Risoluzione dei problemi di connettività delle porte del modulo WS-X6348 per Catalyst 6500/6000 con CatOS (versione partner) 

### Sommario

[Introduzione](#page-0-0) **[Prerequisiti](#page-0-1) [Requisiti](#page-0-2)** [Componenti usati](#page-0-3) **[Convenzioni](#page-1-0)** [Premesse](#page-1-1) [Architettura Coil e Pinnacle](#page-1-2) [Problemi noti](#page-1-3) [Riepilogo comandi](#page-2-0) [Risoluzione dei problemi di connettività delle porte del modulo Catalyst 6500/6000 WS-X6348](#page-2-1) [Istruzioni dettagliate](#page-3-0) [Informazioni correlate](#page-21-0)

# <span id="page-0-0"></span>Introduzione

In questo documento viene descritto in dettaglio come risolvere i problemi relativi al modulo WS-X6348 sugli switch Catalyst 6500/6000 con CatOS.

# <span id="page-0-1"></span>**Prerequisiti**

### <span id="page-0-2"></span>**Requisiti**

Nessun requisito specifico previsto per questo documento.

#### <span id="page-0-3"></span>Componenti usati

Le informazioni fornite in questo documento si basano sulle seguenti versioni software e hardware:

- Catalyst 6500 con Supervisor II con Multilayer Switch Feature Card 2 (MSFC2)
- Modulo WS-X6348
- CatOS versione 6.3.9

Le informazioni discusse in questo documento fanno riferimento a dispositivi usati in uno specifico ambiente di emulazione. Su tutti i dispositivi menzionati nel documento la configurazione è stata ripristinata ai valori predefiniti. Se la rete è operativa, valutare attentamente eventuali

conseguenze derivanti dall'uso dei comandi.

### <span id="page-1-0"></span>**Convenzioni**

Per ulteriori informazioni sulle convenzioni usate, consultare il documento [Cisco sulle convenzioni](http://www.cisco.com/en/US/tech/tk801/tk36/technologies_tech_note09186a0080121ac5.shtml) [nei suggerimenti tecnici.](http://www.cisco.com/en/US/tech/tk801/tk36/technologies_tech_note09186a0080121ac5.shtml)

### <span id="page-1-1"></span>Premesse

### <span id="page-1-2"></span>Architettura Coil e Pinnacle

Ogni scheda WS-X6348 ha un singolo circuito integrato specifico per l'applicazione Pinnacle (ASIC) che collega il modulo sia al backplane del bus dati da 32 GB dello switch, sia a quattro ASIC Coil separati sullo stesso modulo tramite una singola connessione Gigabit a ciascuno di essi. Ognuna delle quattro ASIC della bobina si connette a 12 porte 10/100 sul pannello anteriore del modulo. Nell'elenco seguente vengono fornite ulteriori informazioni sulle connessioni:

- Le porte da 1 a 12 utilizzano la bobina 1, che si connette alla porta Pinnacle 1.
- Le porte da 13 a 24 utilizzano la bobina 2, che si connette alla porta Pinnacle 2.
- Le porte da 25 a 36 utilizzano la bobina 3, che si connette alla porta Pinnacle 3.
- Infine, le porte da 37 a 48 utilizzano la bobina 4, che si connette alla porta Pinnacle 4 sul modulo.

La comprensione di questa architettura è importante in quanto può contribuire alla risoluzione dei problemi relativi alle porte. Ad esempio, se un gruppo di 12 porte 10/100 ha esito negativo della diagnostica online, in genere ciò indica un errore ASIC Bobina o un errore della porta Pinnacle. Per ulteriori informazioni sul comando show test *module#*, vedere il passaggio 22.

### <span id="page-1-3"></span>Problemi noti

1. ID bug Cisco [CSCdu03935](http://tools.cisco.com/Support/BugToolKit/search/getBugDetails.do?method=fetchBugDetails&bugId=CSCdu03935) (solo utenti [registrati\)](http://tools.cisco.com/RPF/register/register.do): 6348-RJ-45 Errore checksum intestazione pinnacolo bobinaViene visualizzato questo messaggio di errore:

%SYS-5-SYS\_LCPERR5:Module 9: Coil Pinnacle Header Checksum Error - Port #37

Se si visualizzano solo il messaggio precedente e non altri messaggi relativi alla bobina nei syslog o nell'output del comando show logging buff 1023 e la trasmissione è bloccata su una porta, non su un gruppo di 12 porte, completare la procedura seguente per risolvere il problema:Disabilitare e abilitare le porte.Eseguire il reset a caldo del modulo. Eseguire il comando reset <module#>.Eseguire il reset a freddo del modulo. Eseguire il comando set module power up|down <*module#*>.Se dopo aver completato il passaggio a e/o b e/o c, la scheda viene connessa e tutte le porte superano la diagnostica, illustrata quando si esegue il comando show test <module#> e il traffico inizia a superare i limiti, è molto probabile che si sia verificato l'ID bug Cisco [CSCdu03935](http://tools.cisco.com/Support/BugToolKit/search/getBugDetails.do?method=fetchBugDetails&bugId=CSCdu03935) (solo utenti [registrati\)](http://tools.cisco.com/RPF/register/register.do). La soluzione è disponibile nelle seguenti versioni di CatOS e successive:5.5(18)6.3(10)7.4(3)

2. Nei syslog o nell'output del comando **show logging buff 1023** viene visualizzato un messaggio simile a uno o più di questi messaggi di errore:Checksum intestazione Pinnacle bobinaErrore macchina a stati Mdtif della bobina Errore Coil Mdtif Packet CRCErrore Di Underflow Rx Pb BobinaErrore Di Parità Rx Coil PbSe vengono visualizzati uno o più messaggi e il gruppo di 12 porte è bloccato e il traffico non viene superato, attenersi alla seguente procedura:Disabilitare e abilitare le porte.Eseguire il reset a caldo del modulo.

Eseguire il comando reset <module#>.Eseguire il reset a freddo del modulo. Eseguire il comando set module power up|down <*module#*>.Dopo aver completato le fasi b e/o c, contattare il [supporto tecnico Cisco](http://www.cisco.com/warp/public/687/Directory/DirTAC.shtml) con le informazioni precedenti se si verificano uno o più dei seguenti problemi:Il modulo non è in linea.Il modulo è online, ma un gruppo di 12 porte non riesce a eseguire la diagnostica, come mostrato nell'output del comando show test <module#>.All'avvio, il modulo è bloccato nell'altro stato.Tutti i LED delle porte sul modulo diventano di colore ambra.Tutte le porte sono in stato err-disabled quando si usa il comando show <module#.

#### <span id="page-2-0"></span>Riepilogo comandi

Questo è un elenco di comandi usati per risolvere i problemi di connettività del modulo WS-X6348 in questo documento.

- $\cdot$  show module  $\leq$  module# $\geq$
- $\cdot$  show config  $\leq$  module# $\geq$ .
- show logging buffer 1023
- show cam dynamic <numero modulo/porta>
- show trunk <module#/port>
- $\cdot$  show spantree  $\leq$  module#/port>
- show cdp neighbors <*module#/port*> detailOttenere tre istantanee di ciascuno di questi comandi per monitorare gli incrementi dei contatori, solo per i passaggi da 8 a 19.
- $\cdot$  show port  $\leq$  module#/port>
- show mac <module#/port>
- show counters <numero modulo/porta>
- show intercounters <*module#/port>* (introdotto in CatOS release 5.5(12), 6.3(4) e 7.x.)show log <modulo#>
- show asicreg <module#/port> pinnacle errcounters
- show asicreg <module#/port> puntatori pinnacle
- show asicreg <module#/port> pinnacle all
- show asicreg <module#/port> coil errcounters
- show asicreg <module#/port> puntatori a bobina
- show asicreg <module#/port> bobina 129
- show asicreg <module#/port> bobina tutto
- show asicreg <*module#/port*> mii\_phy allNota: questa interfaccia della riga di comando (CLI) non funziona attualmente da CatOS versione 6.3(8) e successive. per ulteriori informazioni, fare riferimento all'ID bug Cisco [CSCdz26435](http://tools.cisco.com/Support/BugToolKit/search/getBugDetails.do?method=fetchBugDetails&bugId=CSCdz26435) (solo utenti [registrati\)](http://tools.cisco.com/RPF/register/register.do).
- show Itl <module#/port>
- $\cdot$  show cbl  $\leq$  module# $\geq$
- impostazione analisi test completatareimposta <module#>show test <module#>

# <span id="page-2-1"></span>Risoluzione dei problemi di connettività delle porte del modulo Catalyst 6500/6000 WS-X6348

Di seguito viene riportata la procedura per eseguire la risoluzione dei problemi di connettività delle porte sul modulo Catalyst 6500/6000 WS-X6348.

#### <span id="page-3-0"></span>Istruzioni dettagliate

Attenersi alla seguente procedura:

Controllare la versione del software in uso e assicurarsi che non vi siano problemi WS-X6348 1. noti con quel codice. Verificare che il modulo sia un WS-X6348 e che lo stato sia corretto. esc-6509-c (enable) **show module 6**

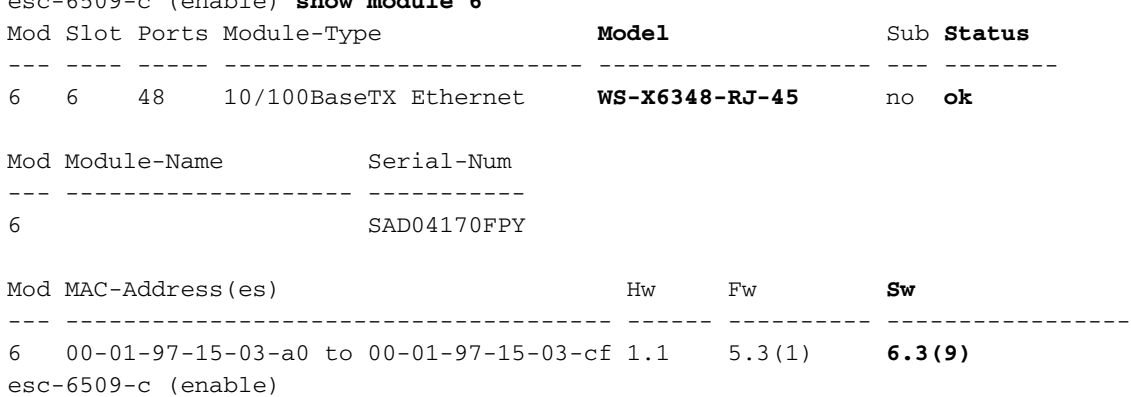

Nell'output del comando precedente, controllare lo stato del modulo. Può trovarsi in uno di questi quattro stati:<sub>OK</sub>—Va tutto bene.<sub>power-deny</sub>: l'alimentazione disponibile non è sufficiente per alimentare il modulo.altro - È molto probabile che la comunicazione SCP (Serial Communication Protocol) sia interrotta.faulty/known (guasto/sconosciuto) - Indica molto probabilmente un modulo o uno slot danneggiato.err-disabled: visualizzare l'output del comando show log, mostrato nel passaggio 3, per verificare se sono presenti messaggi sul motivo per cui il modulo è in stato err-disabled.

2. Verificare che la configurazione del modulo e delle relative porte sia corretta. Verificare che opzioni quali il comando set port host siano abilitate quando appropriato.

```
esc-6509-c (enable) show config 6
This command shows non-default configurations only.
Use 'show config all' to show both default and non-default configurations.
....................
begin
!
# ***** NON-DEFAULT CONFIGURATION *****
!
!
#time: Sun Oct 20 2002, 12:17:49
!
# default port status is enable
!
!
#module 6 : 48-port 10/100BaseTX Ethernet
set vlan 175 6/1-2
end
esc-6509-c (enable)
```
- 3. Usare il comando **show logging buff 1023** per controllare eventuali messaggi di errore relativi alla porta nel log.L'output di questo comando intenzionalmente non viene visualizzato perché è specifico di ciascuno switch.
- 4. Verificare che vengano create voci CAM (Content Addressable Memory) dinamiche per qualsiasi traffico che entri nella porta su cui si sta eseguendo la risoluzione dei problemi. Verificare che la voce CAM sia associata alla VLAN corretta. esc-6509-c (enable) **show cam dynamic 6/1**

```
* = Static Entry. * = Permanent Entry. # = System Entry. R = Router Entry.
X = Port Security Entry \zeta = Dot1x Security Entry
```
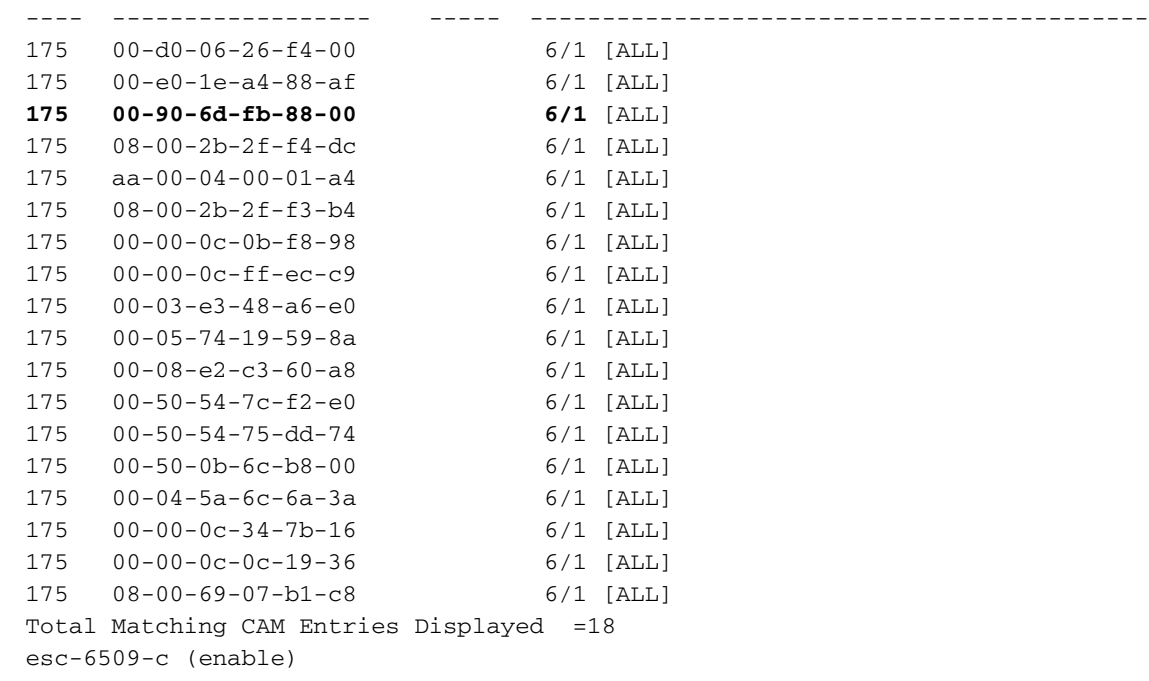

5. Se una porta è configurata come trunk, verificare che lo stato sia corretto e che le VLAN appropriate siano spanning-tree forwarding e non siano eliminate dal VLAN Trunk Protocol (VTP). Nel caso di un trunk dot1q, verificare anche che la VLAN nativa corrisponda a quella del dispositivo sull'altro lato del trunk.

esc-6509-e> (enable) **show trunk 3/1**

```
* - indicates vtp domain mismatch
Port Mode Encapsulation Status Native vlan
-------- ----------- ------------- ------------ -----------
 3/1 desirable dot1q trunking 1
Port Vlans allowed on trunk
-------- ---------------------------------------------------------------------
 3/1 1-1005,1025-4094
Port Vlans allowed and active in management domain
-------- ---------------------------------------------------------------------
 3/1 1-50,79-81,175-176,997-999
Port Vlans in spanning tree forwarding state and not pruned
-------- ---------------------------------------------------------------------
 3/1 1-50,79-81,175-176,997-999
esc-6509-e> (enable)
```
6. Verificare che la porta in questione stia inoltrando lo spanning-tree sulla VLAN corretta. Inoltre, se necessario, la funzione portfast è abilitata o disabilitata.

esc-6509-c (enable) **show spantree 6/1**

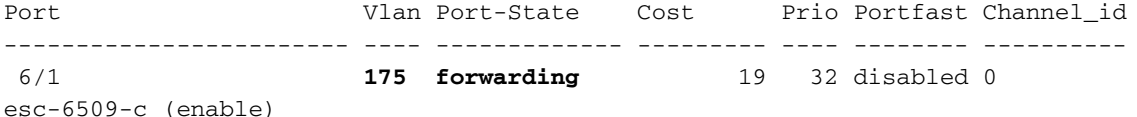

7. Se la porta è collegata a un altro dispositivo Cisco, utilizzare Cisco Discovery Protocol (CDP) per verificare se la porta è in grado di rilevare il dispositivo.Nota: il CDP deve essere abilitato sullo switch e sull'altro dispositivo Cisco. Notare anche che CDP è un prodotto proprietario di Cisco e non funziona con dispositivi non Cisco.

esc-6509-c (enable) **show cdp port 6/1**

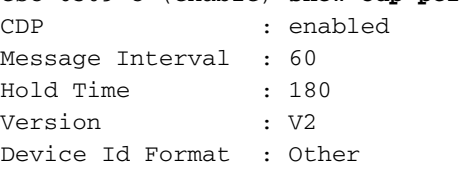

**Port CDP Status**

-------- ---------- **6/1 enabled**

esc-6509-c (enable)

In questo esempio, la porta 6/1 sullo switch Catalyst 6509 si connette all'interfaccia Fast Ethernet 0/4 su uno switch Catalyst 3500XL.

esc-6509-c (enable) **show cdp neighbor 6/1 detail** Port **(Our Port): 6/1** Device-ID: esc-cat3500xl-1 Device Addresses: IP Address: 172.16.176.200 Holdtime: 150 sec Capabilities: TRANSPARENT\_BRIDGE SWITCH Version: Cisco Internetwork Operating System Software IOS (tm) C3500XL Software (C3500XL-C3H2S-M), Version 12.0(5.1)XW, MAINTENANCEE Copyright (c) 1986-2000 by cisco Systems, Inc. Compiled Thu 21-Dec-00 12:04 by devgoyal **Platform: cisco WS-C3548-XL Port-ID (Port on Neighbors's Device): FastEthernet0/4** VTP Management Domain: sj-et Native VLAN: unknown Duplex: unknown System Name: unknown System Object ID: unknown Management Addresses: unknown Physical Location: unknown esc-6509-c (enable)

Poiché CDP è un prodotto proprietario di Cisco, è necessario procedere con cautela. I pacchetti CDP vengono inviati a un indirizzo MAC di destinazione multicast conosciuto 01- 00-0C-CC-CC. Su uno switch Cisco non configurato per CDP o su uno switch non Cisco, i pacchetti CDP vengono in genere trattati come qualsiasi multicast e trasmessi su tutta la VLAN. Se due switch Cisco con CDP abilitato sono connessi tramite uno switch non compatibile con CDP, questi due switch possono pensare di essere vicini a CDP quando, in realtà, tra di essi è presente un altro switch. È necessario ricordarlo quando si esegue la risoluzione dei problemi.

8. Verificare la configurazione, lo stato e l'integrità della porta in stato di errore. È possibile anche usare il comando show port <module#>per verificare tutte le porte di un determinato modulo.

esc-6509-c (enable) **show port 6/1** Port Name Status Vlan Duplex Speed Type ----- -------------------- ---------- ---------- ------ ----- ------------ 6/1 **connected 175 a-full a-100** 10/100BaseTX Port AuxiliaryVlan AuxVlan-Status InlinePowered PowerAllocated Admin Oper Detected mWatt mA @42V ----- ------------- -------------- ----- ------ -------- ----- --------  $6/1$  none  $-$  none Port Security Violation Shutdown-Time Age-Time Max-Addr Trap IfIndex ----- -------- --------- ------------- -------- -------- -------- ------- 6/1 disabled shutdown 0 0 1 disabled 99 Port Num-Addr Secure-Src-Addr Age-Left Last-Src-Addr Shutdown/Time-Left ----- -------- ----------------- -------- ----------------- ------------------  $6/1$  0 - - - - - - - -

Port Broadcast-Limit Multicast Unicast Total-Drop

-------- --------------- --------- ------- --------------------  $6/1$  - - - 0 Port Send FlowControl Receive FlowControl RxPause TxPause admin oper admin oper ----- -------- -------- --------- --------- ---------- ----------  $6/1$  off off off off  $0$  0 Port Status Channel **Admin** Ch Mode Group Id ----- ---------- -------------------- ----- ----- 6/1 connected auto silent 34 0 Port **Align-Err FCS-Err Xmit-Err Rcv-Err UnderSize** ----- ---------- ---------- ---------- ---------- --------- 6/1 0 0 0 0 0 Port **Single-Col Multi-Coll Late-Coll Excess-Col Carri-Sen Runts Giants** ----- ---------- ---------- ---------- ---------- --------- --------- ---------  $\begin{matrix} 6/1\end{matrix} \qquad \qquad \begin{matrix} 0\end{matrix} \qquad \qquad \begin{matrix} 0\end{matrix} \qquad \qquad \begin{matrix} 0\end{matrix} \qquad \qquad \begin{matrix} 0\end{matrix} \qquad \qquad \begin{matrix} 0\end{matrix} \qquad \qquad \begin{matrix} 0\end{matrix} \qquad \qquad \begin{matrix} 0\end{matrix} \qquad \qquad \begin{matrix} 0\end{matrix} \qquad \qquad \begin{matrix} 0\end{matrix} \qquad \qquad \begin{matrix} 0\end{matrix} \qquad \qquad \begin{matrix} 0\end{matrix} \qquad \qquad \begin$ Port Last-Time-Cleared ----- --------------------------

 6/1 Sun Oct 13 2002, 16:37:58 esc-6509-c (enable)

Stato (Status) - Consente di visualizzare i seguenti stati:connesso non connettereconnessione standby difettosoinattivo shutdowndisattivatoerr-disabledMonitor (Monitora) activepunto1p senza tag inattivo unhookSe una porta è in stato notconnect, controllare il cablaggio e la periferica collegata all'altra estremità. Se una porta è in stato faulty, indica un problema hardware. Eseguire il comando show test <module#>per visualizzare i risultati della diagnostica del modulo. Se la porta è in stato inactive, usare il comando show vlan per verificare che la VLAN della porta esista ancora e usare il comando set port enable <module#/port>per provare a riattivare la porta. A volte, i problemi del VTP possono causare l'eliminazione di una VLAN; di conseguenza, le porte associate alla VLAN possono diventare inattive. Vlan: in questo campo viene visualizzato il trunk se si tratta di una porta trunk o il numero VLAN di cui la porta è membro se è una porta di accesso.velocità e duplex: questi campi hanno una **a** davanti al valore visualizzato, ad esempio a-full, se il valore è stato ottenuto tramite la negoziazione automatica. Se la porta è hardcoded per la velocità e il duplex, la a non è presente. Quando non si trova in uno stato connesso, una porta abilitata per la negoziazione automatica visualizza auto in questi campi. Verificare che il dispositivo collegato a questa porta abbia le stesse impostazioni della porta per quanto riguarda l'impostazione hard della velocità e del duplex o la negoziazione automatica della velocità e del duplex.Se la sicurezza delle porte è abilitata, verificare che gli indirizzi MAC appropriati possano passare attraverso la porta e che la porta non sia chiusa per una violazione della sicurezza.Se è abilitata la soppressione delle trasmissioni, controllare il numero di pacchetti ignorati per assicurarsi che non sia questa la causa dei problemi di traffico sulla porta.Se il controllo del flusso è abilitato, verificare che anche l'altro lato del collegamento supporti il controllo del flusso e che le impostazioni corrispondano su entrambe le estremità.Se la porta è configurata come parte di EtherChannel, vengono visualizzati il relativo stato e lo stato delle altre porte del canale. Le informazioni sul dispositivo adiacente vengono visualizzate in base alle informazioni ottenute tramite CDP, se si presume che CDP sia abilitato su entrambi i dispositivi del canale. FCS-Err - Numero di frame di dimensioni valide con errori FCS (Frame Check Sequence) ma senza errori di framing. Si tratta in genere di un problema fisico, ad esempio di un cablaggio, di una porta errata o di una scheda di interfaccia di rete (NIC)

difettosa, ma può anche indicare una mancata corrispondenza del duplex.Align-Err: numero di frame con errori di allineamento, ossia frame che non terminano con un numero pari di ottetti e che hanno un controllo di ridondanza ciclico (CRC) errato, ricevuti sulla porta. Ciò in genere indica un problema fisico, ad esempio un collegamento, una porta errata o una scheda NIC errata, ma può anche indicare una mancata corrispondenza del duplex. Quando il cavo viene collegato per la prima volta alla porta, è possibile che si verifichino alcuni di questi errori. Inoltre, se alla porta è collegato un hub, le collisioni tra altri dispositivi sull'hub possono causare questi errori. $x<sub>mit-Err</sub> e <sub>Rcv-Err</sub>$ : indica che i buffer di trasmissione (Tx) e ricezione (Rx) della porta interna sono pieni. Una causa comune di Xmit-Err è il traffico proveniente da un collegamento con larghezza di banda elevata che viene convertito in un collegamento con larghezza di banda inferiore, oppure il traffico proveniente da più collegamenti in entrata che vengono convertiti in un singolo collegamento in uscita. Ad esempio, se una grande quantità di traffico bursty arriva su una porta Gigabit e viene disattivata su una porta a 100 Mbps, il campo xmit-Err potrebbe aumentare sulla porta a 100 Mbps. Infatti, il buffer di output della porta è sopraffatto dal traffico in eccesso a causa della mancata corrispondenza tra la larghezza di banda in entrata e in uscita.Late-coll (collisioni ritardate) - Indica il numero di volte in cui una collisione viene rilevata su una particolare porta in una fase avanzata del processo di trasmissione. Per una porta a 10 Mbit/sec, questa velocità è inferiore a 512 bit-time alla trasmissione di un pacchetto. Cinquecentododici bittime corrispondono a 51,2 microsecondi su un sistema a 10 Mbit/sec. Questo errore può indicare tra l'altro una mancata corrispondenza del duplex. Nello scenario di mancata corrispondenza duplex, le collisioni ritardate vengono rilevate sul lato half-duplex. Mentre il lato half-duplex trasmette, il lato full-duplex non attende il proprio turno e trasmette contemporaneamente causando una collisione ritardata. Collisioni ritardate possono anche indicare che un cavo o un segmento Ethernet è troppo lungo. Le collisioni non devono essere visualizzate sulle porte configurate come full duplex.  $\sin(4\pi)$  (singola collisione) -Indica il numero di volte in cui si verifica una collisione prima che la porta trasmetta correttamente un frame al supporto. Le collisioni sono normali per le porte configurate come half-duplex, ma non devono essere visualizzate su porte full-duplex. Se le collisioni aumentano considerevolmente, il problema indica un collegamento altamente utilizzato o una possibile mancata corrispondenza del duplex con il dispositivo collegato Multi-coll (multiple collision) - Indica il numero di collisioni multiple che si verificano prima che la porta trasmetta correttamente un frame al supporto. Le collisioni sono normali per le porte configurate come half-duplex, ma non devono essere visualizzate su porte full-duplex. Se le collisioni aumentano considerevolmente, il problema indica un collegamento altamente utilizzato o una possibile mancata corrispondenza del duplex con il dispositivo collegato.Excess-coll (eccessive collisioni) - Conteggio dei frame in cui la trasmissione su una particolare porta non riesce a causa di collisioni eccessive. Una collisione eccessiva si verifica quando un pacchetto presenta una collisione 16 volte di seguito. Il pacchetto viene quindi scartato. Le collisioni eccessive sono in genere un'indicazione del fatto che il carico sul segmento deve essere suddiviso su più segmenti, ma possono anche indicare una mancata corrispondenza del duplex con il dispositivo collegato. Le collisioni non devono essere visualizzate sulle porte configurate come full duplex.Carri-Sen (carrier sense) - Questo si verifica ogni volta che un controller Ethernet vuole inviare dati su una connessione half-duplex. Il controller rileva il cavo e verifica se non è occupato prima della trasmissione. Ciò è normale su un segmento Ethernet half-duplex.Sottomisura (Undersize) - I frame ricevuti più piccoli della dimensione minima del frame IEEE 802.3 di 64 byte, che escludono i bit di framing ma includono gli ottetti FCS, altrimenti di formato corretto e con un CRC valido. Controllare il dispositivo che

invia questi frame. Runt - I frame ricevuti più piccoli della dimensione minima del frame IEEE 802.3 (64 byte per Ethernet) e con un CRC errato. Questa condizione può essere causata da una mancata corrispondenza del duplex e da problemi fisici, ad esempio un cavo, una porta o una scheda NIC errati sul dispositivo collegato.Giants: frame che superano la dimensione massima IEEE 802.3 (1518 byte per Ethernet non jumbo) e hanno un FCS errato. Cercare di individuare il dispositivo che causa il problema e rimuoverlo dalla rete. In molti casi, è il risultato di una scheda NIC corrotta.Utilizzare i contatori clear [all | mod/porta] per ripristinare le statistiche per i comandi show port, show Mac e show counters. Per ulteriori informazioni e ulteriori informazioni sui vari campi nell'output del comando show port, fare riferimento ai [collegamenti rapidi ai comandi dello switch Catalyst 6500 e del monitor ROM.](http://www.cisco.com/en/US/products/hw/switches/ps708/prod_command_reference_list.html)

Verificare che i contatori del traffico incrementino sia il traffico in entrata che in uscita sulla 9.porta. È inoltre possibile usare il comando **show Mac<module#>**per verificare le informazioni MAC su tutte le porte di un determinato modulo. esc-6509-c (enable) **show Mac 6/1**

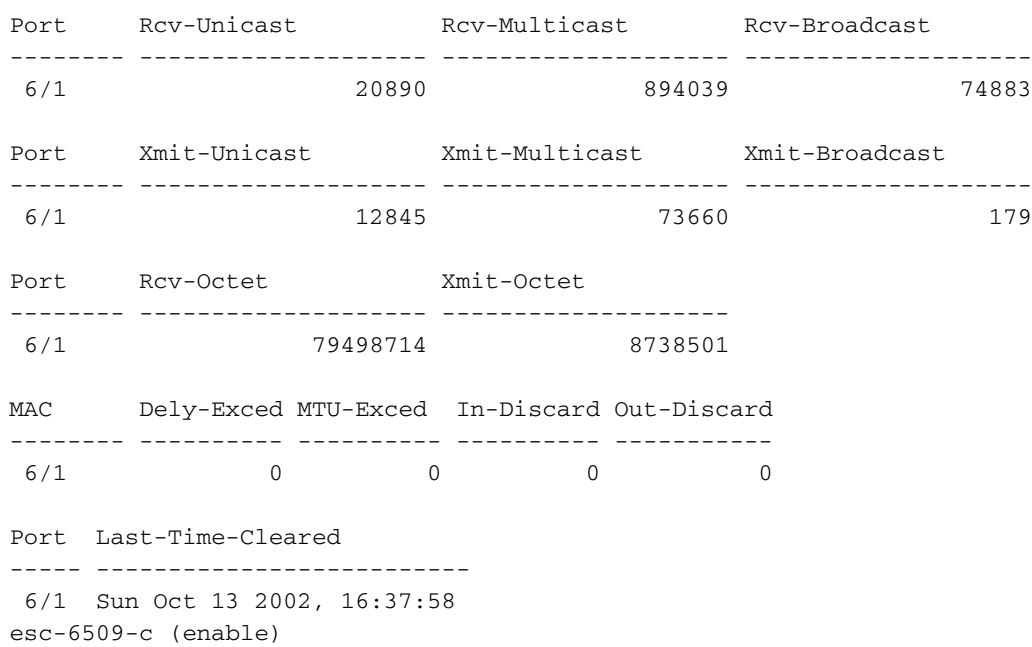

L'output precedente mostra i pacchetti unicast, multicast e broadcast totali ricevuti (RCV) e trasmessi (Xmit) su una porta.Nota: se la porta è un trunk ISL (Inter-Switch Link Protocol), tutto il traffico è multicast e tutte le intestazioni ISL utilizzano l'indirizzo multicast di destinazione 01-00-0C-CC-CC.Dely-Exced: numero di frame scartati da questa porta a causa di un ritardo di trasmissione eccessivo sullo switch. Questo contatore non deve mai aumentare a meno che la porta non sia utilizzata in modo molto elevato.MTU superata: indica che uno dei dispositivi su quella porta o su quel segmento sta trasmettendo più delle dimensioni consentite per il frame (1518 byte per Ethernet non jumbo). In-Discard: questo è il risultato dei frame validi in entrata che sono stati scartati perché non era necessario cambiare il frame. Ciò può essere normale se un hub è collegato a una porta e due dispositivi dell'hub scambiano dati. La porta dello switch vede ancora i dati, ma non deve commutarli, poiché la tabella CAM mostra l'indirizzo MAC di entrambi i dispositivi associati alla stessa porta e quindi viene scartata. Il contatore può anche essere incrementato su una porta configurata come trunk se questo blocca alcune VLAN o su una porta che è l'unico membro di una VLAN.Out-Discard: indica il numero di pacchetti in uscita che si desidera scartare, anche se non sono stati rilevati errori. Un possibile motivo per scartare un pacchetto di questo tipo può essere quello di liberare spazio nel buffer.Utilizzare i contatori clear [all | mod/porta] per ripristinare le statistiche per i comandi show port, show Mac e show counters.Per ulteriori informazioni e una spiegazione dettagliata dei vari campi nell'output del comando show Mac, consultare il documento sui [collegamenti rapidi ai comandi dello switch](http://www.cisco.com/en/US/products/hw/switches/ps708/prod_command_reference_list.html) [Catalyst 6500 e del monitor ROM.](http://www.cisco.com/en/US/products/hw/switches/ps708/prod_command_reference_list.html)

10. Controllare le statistiche dettagliate per una porta specifica.

esc-6509-c (enable) **show counters 6/1**

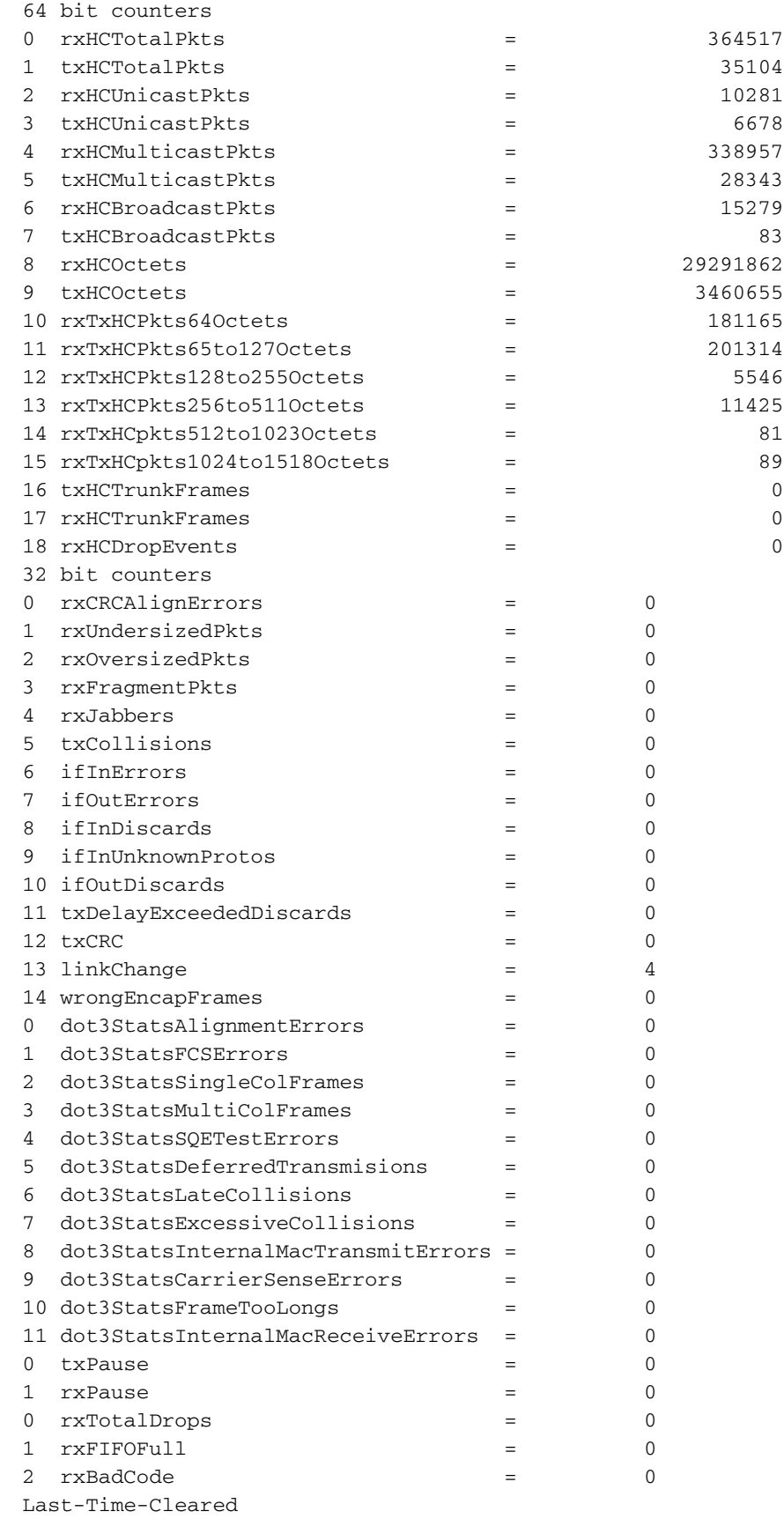

-------------------------- Sun Oct 20 2002, 16:23:06 esc-6509-c (enable)

Di seguito sono elencati alcuni dettagli non generici del contatore dell'output precedente:RxFragmentPkts: numero totale di pacchetti ricevuti che non terminano con un numero pari di ottetti (errore di allineamento) o che hanno un errore FCS e che hanno una lunghezza inferiore a 64 ottetti. Sono esclusi i bit di framing, ma sono inclusi gli ottetti FCS.dot3StatsInternalMacReceiveErrors - Numero di frame per i quali la ricezione su una particolare porta non riesce a causa di un errore di ricezione del sottolivello MAC interno. Un frame viene conteggiato solo se non viene conteggiato dall'istanza corrispondente di

dot3StatsFrameTooLongs, dot3StatsAlignmentErrors, 0 dot3StatsFCSErrors. In particolare, un'istanza di questo oggetto può rappresentare un conteggio degli errori di ricezione su una porta specifica che non vengono altrimenti conteggiati.dot3StatsInternalMacTransmitErrors -Questo è un conteggio di frame per i quali la trasmissione su una particolare porta non riesce a causa di un errore di trasmissione del sottolivello MAC interno. Un frame viene conteggiato solo se non viene conteggiato dall'istanza corrispondente di

dot3StatsLateCollisions, dot3StatsExcessiveCollisions, 0

dot3StatsCarrierSenseErrors.RxJabbers: il numero totale di pacchetti ricevuti che sono più lunghi di 1518 ottetti, escludendo i bit di framing, ma includendo gli ottetti FCS e che non terminano con un numero pari di ottetti (errore di allineamento), o che hanno avuto un errore FCS. L'azione consigliata è isolare il dispositivo che invia questi pacchetti.txDelayExceededDiscards: numero di frame scartati da questa porta a causa di un ritardo di trasmissione eccessivo attraverso lo switch. Questo contatore è lo stesso del contatore Dely-Exced nell'output del comando show Mac e non deve mai aumentare a meno che la porta non sia utilizzata in modo molto elevato.IfInUnknownProtos: numero di pacchetti in entrata con protocolli sconosciuti. $T_{\text{XCRC}}$  - La velocità aumenta quando i frame vengono trasmessi con un CRC errato, ma non include i frame interrotti a causa di una collisione ritardata. In genere, questo contatore aumenta su una porta in uscita quando trasmette un frame ricevuto come frame ISL su una porta in entrata, ma che porta un pacchetto Ethernet con un CRC errato al suo interno, mentre il pacchetto ISL ha un CRC valido. Il problema può essere causato anche da hardware dello switch non valido. Per risolvere questo problema, inviare il traffico broadcast su una porta e verificare se il contatore aumenta su tutte le porte connesse in uscita. Se il problema persiste, indipendentemente dalla porta a cui si invia il traffico, si verifica un errore nell'hardware dello switch, probabilmente lo chassis o il modulo di supervisione. Se il contatore aumenta solo quando un determinato modulo viene utilizzato per inviare traffico a, si verifica un errore hardware nel modulo. Se il contatore aumenta solo su alcune porte, le porte stesse hanno un problema. Se la causa non può essere determinata dal test precedente, controllare gli switch adiacenti connessi a ISL oppure controllare i dispositivi terminali connessi a ISL. Per ulteriore assistenza, contattare il [supporto tecnico Cisco.](http://www.cisco.com/warp/public/687/Directory/DirTAC.shtml)dot3StatsSQETestErrors: numero di volte in cui il messaggio di ERRORE TEST SQE viene generato dal sottolivello di segnalazione del livello fisico (PLS) per una particolare interfaccia. Il messaggio SQE TEST ERROR è definito nella sezione 7.2.2.2.4 dell'American National Standards Institute (ANSI)/IEEE 802.3-1985 e la sua generazione è descritta nella sezione 7.2.4.6 dello stesso documento. Questo contatore non deve mai aumentare, in quanto è importante solo per i ricetrasmettitori Ethernet esterni.dot3StatsCarrierSenseErrors: il numero di volte in cui la condizione di rilevamento portante viene persa o non viene mai asserita durante un tentativo di trasmettere un frame su una porta specifica. Il conteggio rappresentato da un'istanza di questo oggetto viene incrementato non più di una volta per ogni tentativo di trasmissione, anche se la condizione di senso portante fluttua durante un tentativo di trasmissione. Questo contatore è lo stesso del campo Carri-Sen nell'output del comando show port. Ciò è normale su un segmento

Ethernet half-duplex. LinkChange: indica quante volte la porta passa da uno stato connesso a uno stato non connesso. Se il contatore aumenta costantemente, significa che c'è un problema con la porta, il cavo collegato a questa porta o il dispositivo all'altra estremità del cavo.dot3StatsFrameTooLongs: numero di frame ricevuti su una particolare interfaccia che superano le dimensioni massime consentite. Controllare il dispositivo collegato alla porta.dot3StatsFCSErrors: questo è il numero di frame validi ricevuti su una particolare interfaccia che termina con un numero pari di ottetti ma non superano il controllo FCS. Si tratta in genere di un problema fisico, ad esempio di cablaggio, porta non valida o scheda NIC corrotta, ma può anche indicare una mancata corrispondenza del duplex. Questo è lo stesso contatore del campo FCS-Err nell'output del comando show

port.dot3StatsSingleColFrames - Questo è il conteggio dei frame trasmessi correttamente su una particolare porta per la quale la trasmissione è inizialmente inibita da una collisione esatta. Le collisioni sono normali per le porte configurate come half-duplex, ma non devono essere visualizzate su porte full-duplex. Se le collisioni aumentano considerevolmente, il problema può essere dovuto a un collegamento molto utilizzato o a una mancata corrispondenza del duplex con il dispositivo collegato. Questo è lo stesso contatore del campo Single-Coll nell'output del comando show port.dot3StatsMultiColFrames: questo è il conteggio dei frame trasmessi correttamente su una particolare porta la cui trasmissione è inizialmente inibita da più di una collisione. Le collisioni sono normali per le porte configurate come half-duplex, ma non devono essere visualizzate su porte full-duplex. Se le collisioni aumentano considerevolmente, il punto di partenza è un collegamento altamente utilizzato o una possibile mancata corrispondenza del duplex con il dispositivo collegato. Questo è lo stesso contatore del campo Multi-Coll nell'output del comando show port.dot3StatsExcessiveCollisions - Questo è un conteggio di frame per i quali la trasmissione su una particolare porta non riesce a causa di collisioni eccessive. Una collisione eccessiva si verifica quando un pacchetto presenta una collisione 16 volte di seguito. Il pacchetto viene quindi scartato. Le collisioni eccessive sono in genere un'indicazione del fatto che il carico sul segmento deve essere suddiviso su più segmenti, ma possono anche indicare una mancata corrispondenza del duplex con il dispositivo collegato. Le collisioni non devono essere visualizzate sulle porte configurate come full duplex. Questo è lo stesso contatore del campo Excess-Coll nell'output del comando show port.dot3StatsLateCollisions: il numero di volte in cui una collisione viene rilevata su una particolare porta in una fase avanzata del processo di trasmissione. Per una porta a 10 Mbit/sec, questa velocità è inferiore a 512 bit-time alla trasmissione di un pacchetto. 512 bittime corrisponde a 51,2 microsecondi su un sistema a 10 Mbit/sec. Una collisione ritardata è anche considerata una collisione generica ai fini di altre statistiche relative alla collisione. Questo contatore è uguale al campo Late-Coll dell'output del comando show port e può indicare, tra l'altro, una mancata corrispondenza del duplex. Nello scenario di mancata corrispondenza duplex, la collisione ritardata viene rilevata sul lato half-duplex. Mentre il lato half-duplex trasmette, il lato full-duplex non attende il proprio turno e trasmette contemporaneamente, il che produce una collisione ritardata. Collisioni ritardate possono anche indicare che un cavo o un segmento Ethernet è troppo lungo. Le collisioni non devono essere visualizzate sulle porte configurate come full duplex.dot3StatsDeferredTx: numero di frame per i quali il primo tentativo di trasmissione su una porta specifica viene ritardato perché il supporto è occupato. Questo conteggio non include i frame coinvolti in collisioni. Le trasmissioni differite sono normali su Ethernet, tuttavia un conteggio elevato potrebbe indicare un segmento con carico elevato.rxBadCode: conteggio dei frame ricevuti per i quali il preambolo ha un codice errato. Controllare il dispositivo collegato alla

porta. IfInDiscards: numero di frame validi ricevuti che vengono scartati dal processo di inoltro dello switch. Questo è lo stesso contatore del campo In-Discard nell'output del comando show Mac. Ciò si verifica quando si riceve il traffico su un trunk per una VLAN specifica mentre lo switch non ha altre porte su tale VLAN. Questo contatore aumenta anche quando l'indirizzo di destinazione del pacchetto viene appreso sulla porta su cui il pacchetto viene ricevuto, o quando una porta è configurata come trunk e quel trunk blocca le VLAN.rxUndersizePkts: il numero totale di pacchetti ricevuti con lunghezza inferiore a 64 ottetti, esclusi i bit di framing, ma che includono ottetti FCS e che sono altrimenti di formato corretto. Questo contatore è uguale al campo **Undersize** nell'output del comando show port. Controllare il dispositivo che invia questi frame. RxOversizePkts: il numero totale di pacchetti ricevuti che sono più lunghi di 1518 ottetti, escludendo i bit di framing, ma includendo gli ottetti FCS, e che sono altrimenti di formato corretto. Controllare il dispositivo collegato a questa porta. Il contatore può aumentare quando per il dispositivo collegato alla porta è abilitato l'incapsulamento ISL, a differenza della porta stessa. Questo contatore aumenta anche se si ricevono frame jumbo senza la configurazione di un supporto jumbo sulla porta.dot3StatsAlignmentErrors: il numero totale di pacchetti ricevuti la cui lunghezza, esclusi i bit di framing ma che includono ottetti FCS, è compresa tra 64 e 1518 ottetti, inclusi, ma che non terminano con un numero pari di ottetti e hanno un FCS errato. Questo contatore è uguale a quello del campo Align-Err nell'output del comando show port. Questi errori in genere indicano un problema fisico, ad esempio un collegamento, una porta errata o una scheda NIC corrotta, ma possono anche indicare una mancata corrispondenza del duplex. Quando il cavo viene collegato per la prima volta alla porta, è possibile che si verifichino alcuni di questi errori. Inoltre, se alla porta è collegato un hub, le collisioni tra altri dispositivi sull'hub possono causare questi errori.rxTotalDrops: questo contatore include la somma dei seguenti contatori:Numero di pacchetti errati a causa di un errore CRC.Violazione della codifica o errore di sequenza.Numero di cali di blocco CBL (Color Blocking Logic).Numero di istanze di incapsulamento non valido.Numero di cali di soppressione di broadcast.Il numero di rilasci perché la lunghezza del pacchetto è inferiore a 64 o superiore a 1518 byte.Il termine CBL si riferisce allo stato spanning-tree di una particolare VLAN (colore) sulla porta in questione. Se la porta è in uno stato di blocco spanning-tree per una VLAN specifica, è normale ignorare i pacchetti ricevuti su quella porta per quella VLAN. Vedere il passo 21 per ulteriori informazioni su CBL.

11. Verificare la presenza di errori incrementali. Inoltre, eseguire il comando show logging buffer 1023 mostrato nel passaggio 3, che registra uno di questi errori che si verificano su una porta. Alcuni errori causano il ripristino del modulo da parte del firmware. Questo comando è stato introdotto in CatOS versione 5.5(12), 6.3(4) e 7.x.

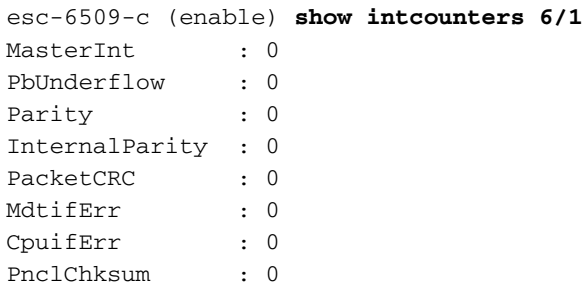

Usare il comando show log per ottenere la cronologia delle reimpostazioni del modulo. esc-6509-c (enable) **show log 6**

Module 6 Log: Reset Count: 73 Reset History: Sun Oct 13 2002, 15:51:18

```
 Sun Oct 13 2002, 08:44:51
 Sat Oct 12 2002, 22:48:11
 Fri Oct 11 2002, 23:47:30
```
12. Con questo comando vengono visualizzati i registri dell'ASIC Pinnacle correlati in modo specifico al conteggio degli errori. Dovrebbero essere tutti puliti dagli errori. Effettuare tre istantanee per verificare la presenza di incrementi nei contatori.

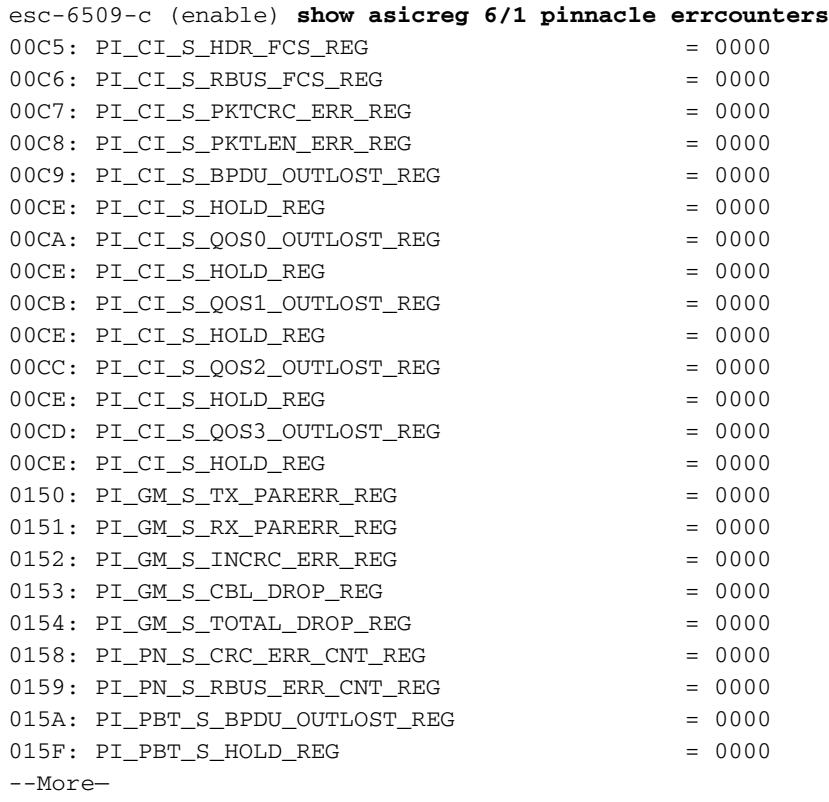

13. Con questo comando vengono visualizzati i registri puntatore dell'ASIC Pinnacle. Effettuare tre istantanee per verificare la presenza di eventuali modifiche nei contatori per accertarsi che i registri non siano bloccati.

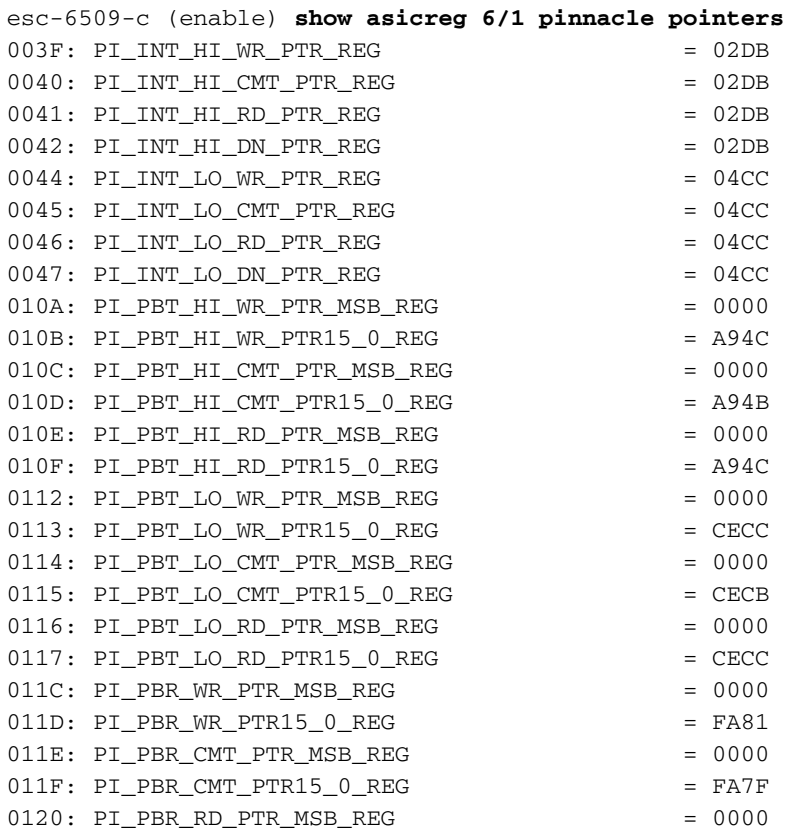

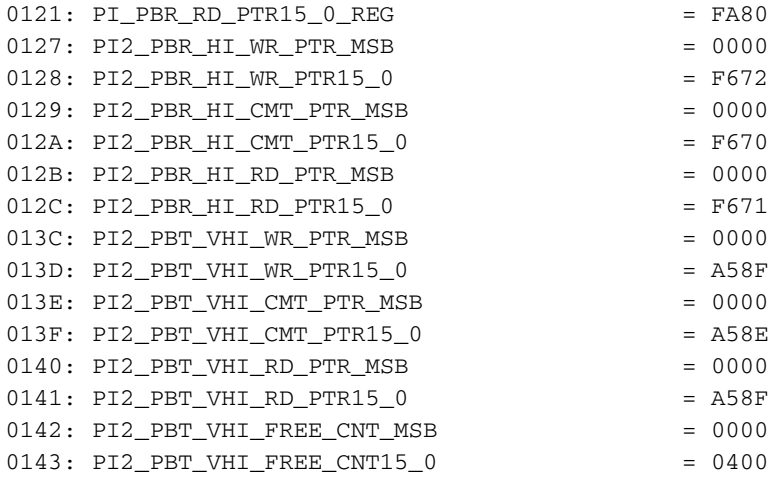

```
esc-6509-c (enable)
```
I puntatori ai buffer di pacchetto interni devono essere spostati (contatori PI\_INT\_HI... e PI\_INT\_LO...)Ènecessario spostare i puntatori TX di priorità ai buffer dei pacchetti esterni (contatori PI\_PBT\_HI... e PI\_PBT\_LO...)I puntatori Priority Rx ai buffer dei pacchetti esterni devono essere spostati (contatori PI\_PBR\_HI... e PI\_PBR\_LO...)

Utilizzare questo comando per eseguire il dump di tutte le impostazioni del registro ASIC 14. Pinnacle. Raccogliere tre istantanee della situazione nel caso in cui venga richiesta dal tecnico TAC.

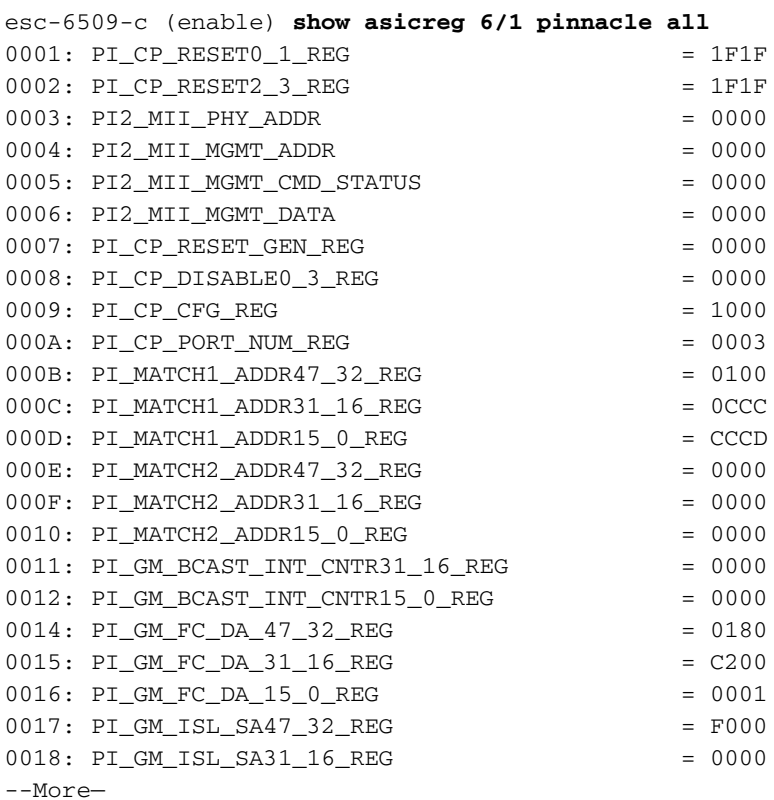

15. Con questo comando vengono visualizzati i registri dell'ASIC bobina per la porta specificamente correlata ai conteggi degli errori. Dovrebbero essere tutti puliti dagli errori. Effettuare tre istantanee per verificare la presenza di incrementi nei contatori.

esc-6509-c (enable) **show asicreg 6/1 coil errcounters**

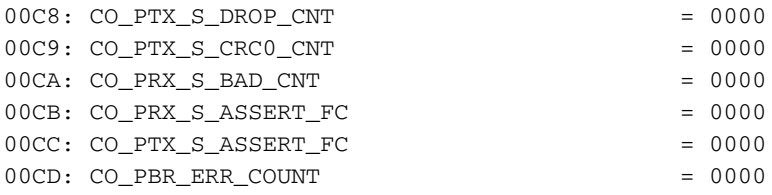

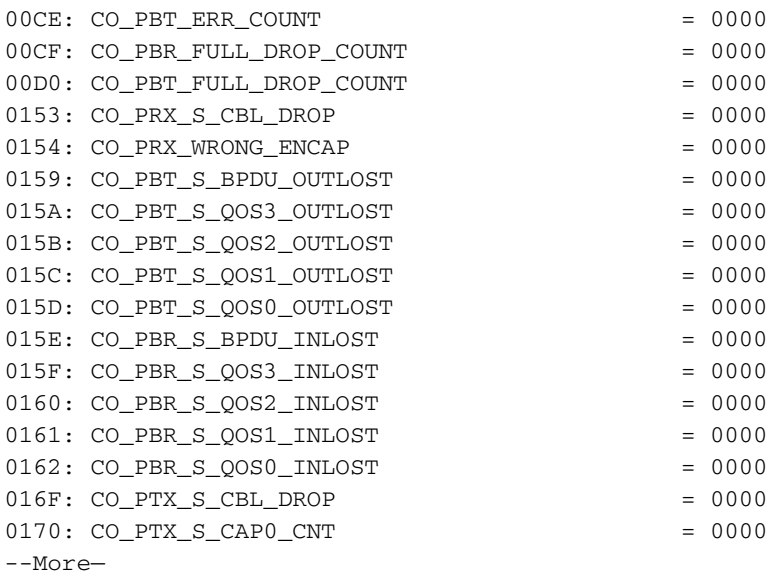

I contatori co\_PRX\_S\_ASSERT\_FC e CO\_PTX\_S\_ASSERT\_FC possono aumentare in alcuni momenti, il che significa che esiste una congestione tra l'ASIC Pinnacle e l'ASIC Bobina associato a questa porta. Questi contatori indicano che l'ASIC bobina riceve asserzioni di controllo del flusso dall'ASIC Pinnacle oppure invia asserzioni di controllo del flusso all'ASIC Pinnacle tramite la connessione gigabit tra gli ASIC. Ad esempio, se Pinnacle riceve un'asserzione di controllo del flusso dalla bobina, il traffico in entrata nell'ASIC della bobina dalla connessione Gigabit all'ASIC di Pinnacle sovraccarica i buffer di output su una o più delle 12 porte 10/100 associate a tale ASIC della bobina a causa della mancata corrispondenza della velocità. La Bobina controlla il flusso del Pinnacle per segnalarlo di rallentare la trasmissione per evitare questo. Il contatore  $x<sub>mit-err</sub>$  nell'output del comando show port, mostrato nel passaggio 8, indica se i buffer di output su una delle 12 porte 10/100 sono in sovraccarico. Nota: per impostazione predefinita, il controllo del flusso tra gli ASIC Pinnacle e Coil è disabilitato:

esc-6509-c (enable) **show option flowcontrol** Option flowcontrol: disabled

16. Con questo comando vengono visualizzati i registri puntatore dell'ASIC bobina associato alla porta. Effettuare tre istantanee per verificare la presenza di modifiche nei contatori per accertarsi che i registri non siano bloccati.

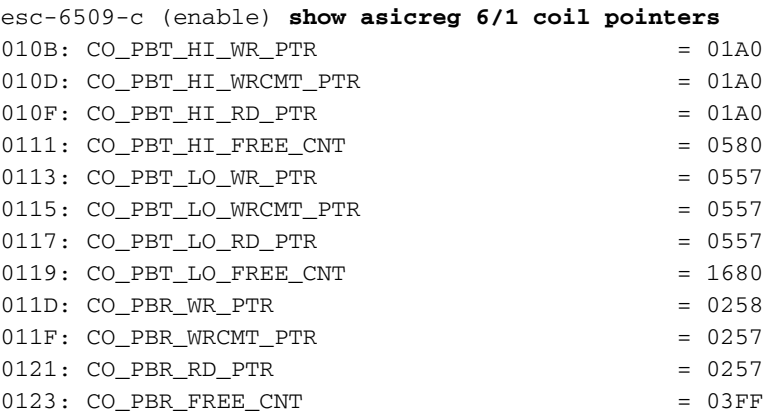

esc-6509-c (enable)

I contatori Tx alto e basso dovrebbero spostarsi (CO\_PBT\_HI... e CO\_PBT\_LO...)I contatori Rx devono spostarsi (CO\_PBR...)

17. Usare questo comando per eseguire il dump dell'impostazione di controllo MAC specifica del registro ASIC della bobina associato alla porta. Questa opzione può essere utilizzata

per verificare che l'impostazione duplex nell'output del comando show port sia effettivamente impostata nell'ASIC Bobina, che è particolarmente utile nella risoluzione dei problemi di negoziazione automatica, se i pacchetti jumbo sono abilitati nell'ASIC per questa porta, che deve corrispondere all'impostazione visualizzata nell'output del comando show port jumbo e che l'MAC non sia in loopback.

```
esc-6509-c (enable) show asicreg 6/1 coil 129
0129: CO_MAC_CONTROL1 = 014C
esc-6509-c (enable)
```
Questa è la decodifica dell'output del comando:

0x014C = 101001100 binary Checking bit setting from right to left: Bit5 = 0 (MAC loopback is disabled) Bit6 =  $0$  (tx & rx of jumbo packets is disabled)  $Bit7 = 1$  (full duplex)

Eseguire questo comando per eseguire il dump di tutte le impostazioni del registro ASIC 18. della bobina associate alla porta. Raccogliere tre istantanee della situazione nel caso in cui venga richiesta dal tecnico TAC.

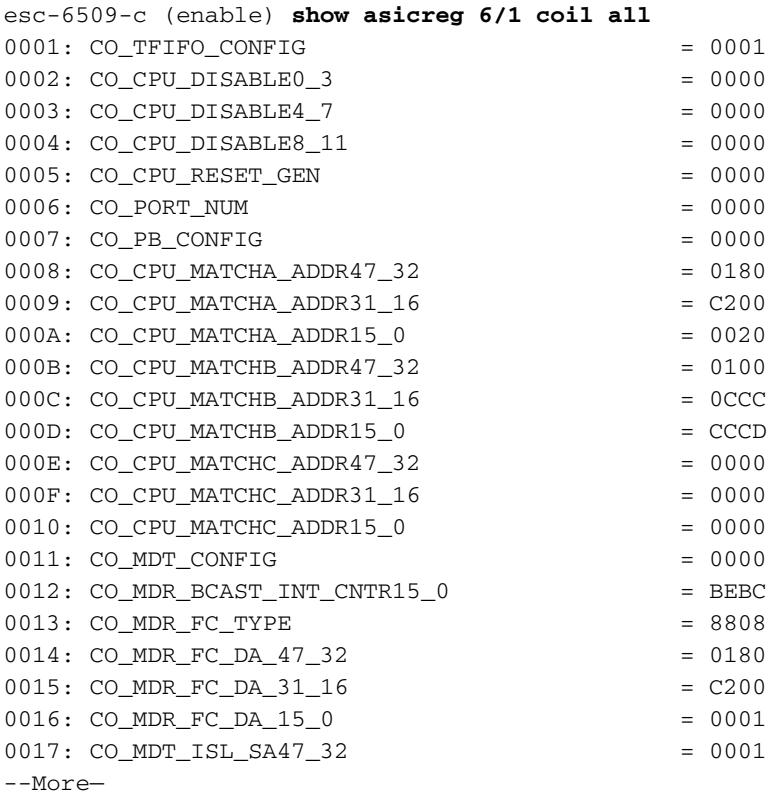

Utilizzare questo comando per eseguire il dump delle impostazioni del registro phy 19.associate alla porta. Raccogliere tre istantanee della situazione nel caso in cui venga richiesta dal tecnico TAC. È possibile anche decodificare il registro 0000, 0001 e 0005 per verificare le impostazioni di negoziazione automatica per la porta, come mostrato di seguito.Nota: Questa CLI non funziona attualmente da CatOS versione 6.3(8) e successive. per ulteriori informazioni, fare riferimento all'ID bug Cisco [CSCdz26435](http://tools.cisco.com/Support/BugToolKit/search/getBugDetails.do?method=fetchBugDetails&bugId=CSCdz26435) (solo utenti [registrati\)](http://tools.cisco.com/RPF/register/register.do).

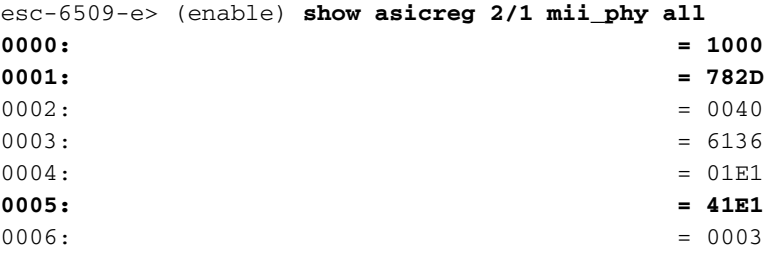

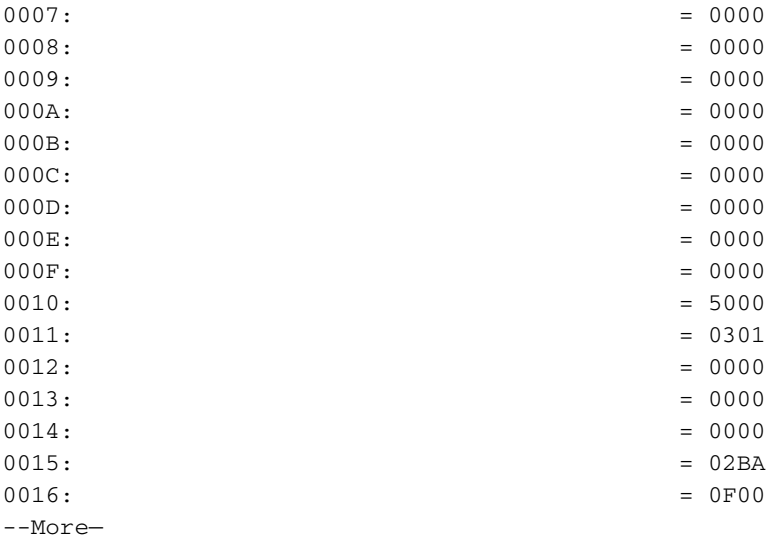

Le impostazioni mii phy per register 0000, 0001 e 0005 possono essere utili per verificare le impostazioni di negoziazione automatica.Registra 0000 e 0001 - Valore presunto per il quale la porta è impostata.Register 0005 - Presupposto di cui è capace il partner del collegamento (altra estremità), tramite negoziazione automatica.Chiave per il registro **0000**:Dal registro di output del campione,  $0000 = 1000$  hex = 0001 000 000 0000 in formato binario. Se si conta da destra a sinistra (bit da 0 a 15) e si utilizza il tasto precedente, si osserverà che l'unico bit impostato su 1 è il bit 12, ossia si presuppone che la porta sia impostata sulla negoziazione automatica, che può essere verificata con il comando show port esc-6509-e (enable) **show port 2/1** Port Name Status Vlan Duplex Speed Type

----- -------------------- ---------- ---------- ------ ----- ------------ 2/1 connected 176 **a-full a-100** 10/100BaseTX

Chiave per register**0001**: (Impostazioni della porta)Dal registro di output del campione, 0001 = 782D hex = 0111 1000 0010 1101 in formato binario. Se si conta da destra a sinistra (bit da 0 a 15) e si utilizza la chiave precedente, si osserverà che gli unici bit impostati su 1 sono 0,2,3,5 e da 1 a 14. Ciò significa che si sarebbe dovuto dire al partner di collegamento che si supportano 10BaseT e 100BaseT in modalità half o full duplex tramite il processo di negoziazione automatica. Ciò significa anche che il processo di negoziazione automatica è completo e che si dispone del collegamento.

Chiave per il registro **0005**: (capacità del partner di collegamento):Dal registro di output del campione,  $0.005 = 41E1$  hex = 0100 001 1110 0001 in formato binario. Se si conta da destra a sinistra (bit da 0 a 15) e si utilizza la chiave precedente, si osserverà che gli unici bit 0, 5 a 8 e 14 sono impostati su 1. Ciò significa che il dispositivo collegato a questa porta ha confermato tramite il processo di negoziazione automatica di supportare sia 10BT che 100BT e la modalità full duplex, poiché i bit 5 a 8 sono impostati così come il bit 14. La porta dello switch deve accettare l'impostazione meglio supportata di cui è capace il dispositivo collegato, ovvero 100/full in questo caso.

20. Verificare l'impostazione LTL (Local Target Logic) di una porta. Il Supervisor usa la LTL per indirizzare un determinato pacchetto alla porta appropriata. Ad esempio, se il Supervisor deve inoltrare un pacchetto di trasmissione a tutte le porte di una determinata VLAN, nel risultato inviato sul Result BUS (RBUS) viene usato un particolare valore LTL per segnalare il pacchetto alle schede di linea. Se la trasmissione non riesce a passare su una porta che dovrebbe essere, controllare la porta LTL. Lo stesso concetto può essere utilizzato per pacchetti unicast e problemi di flood unicast sconosciuti. Prima di esaminare le LTL,

verificare che le porte siano configurate come dovrebbero tramite i comandi elencati nella sezione [Riepilogo dei comandi.](commands) Alcuni bug relativi a problemi LTL verificatisi in passato hanno interessato la funzionalità SPAN (Switched Port Analyzer), in quanto la funzionalità SPAN modifica la LTL in modo che un analizzatore di pacchetti riceva una copia anche del traffico. È necessario ricordarlo quando si esegue la risoluzione dei problemi. esc-6509-c (enable) **show ltl 6/1**

Getting LTL Data from Module 6, for Port 1 enabled entries (0x0000 to 0xFFFF) LTL memory bits work with active low (**enabled with 0**) Valid Ports ->0x000F 0xFFFF FFFF FFFF **INDEX LTL-A LTL-B** ---------> 0x0140: 0xFFFE 0xFFFF FFFF FFFE 0x80AF: 0xFFFE 0xFFFF FFFF FFFC 0xC0AF: 0xFFFE 0xFFFF FFFF FFFC

Dettagli LTL0x0140—Indice LTL unicast software0x80—Indice LTL flood hardware0xc0—Indice LTL trasmissione hardwareLTL-A viene utilizzato dall'ASIC Pinnacle (quattro porte Gigabit per chip), mentre LTL-B viene utilizzato dagli ASIC Coil (12 porte 10/100 per chip).Il valore di indice 0x0140 è per la gestione di unicast software. Questo valore deriva dal modulo e dal numero di porta effettivi. 0x0140 = 000 0001 0100 0000. Tuttavia, vengono utilizzati solo gli ultimi 10 bit (01 0100 0000). Per la porta 6/1, il numero di porta meno uno deve essere uguale ai sei bit meno significativi dell'indice (porta 1 - 1 = 0dec = 000000). Il numero del modulo meno uno deve essere rappresentato dai quattro bit più significativi (modulo 6 - 1 = 5dec = 0101). Mettendo insieme il modulo e il valore della porta, si ottiene 01 0100 000.Il valore effettivo di LTL-A e LTL-B per l'indice 0x0140 è 0xFFFE e 0xFF...FFFE. Se si converte questo valore in formato binario (0xFFFE = 1111 111 111 110) e lo si legge da destra (porta 1) a sinistra, solo la porta 1 viene impostata sul valore 0 sia per LTL-A che per LTL-B. LTL-B rappresenta i quattro ASIC Coil, quindi l'indice 0x0140 LTL viene utilizzato per inviare il traffico unicast solo alla porta 6/1. LTL-A rappresenta le quattro porte Pinnacle. Poiché la porta 6/1 è associata alla bobina 1 (che gestisce le porte da 6/1 a 12) e la bobina 1 si connette alla porta 1 sul Pinnacle, viene impostata anche la porta 1 del Pinnacle. Per decodificare il valore di indice LTL per il software unicast, è necessario elencare solo la porta in questione (6/1), in quanto un unicast deve uscire da una sola porta e l'utente ha specificato 6/1 nel comando show ltl 6/1.I valori di indice di 0x80 e 0xC0 sono per hardware flood e broadcast. AF è la VLAN (0xAF = 175 decimale = VLAN 175). A differenza dell'indice LTL unicast software specifico della porta 6/1, gli indici LTL broadcast e flood coprono tutte le porte dell'intero modulo per la VLAN specificata.Se si converte il valore LTL-B (0xFF...FFFC) dell'indice 0x80AF e 0xC0AF in formato binario, il risultato sarà 0xFF...FFFC = 11...1111 111 1111 1111 1100. Se si legge da destra (porta 1) a sinistra, solo le porte 1 e 2 sono impostate sul valore 0, quindi solo 6/1 e 6/2 possono inoltrare unicast e trasmissioni sconosciuti per la VLAN 175 sul modulo 6. Se si eseguono i comandi show port e/o show trunk, questo dovrebbe rivelare che 6/1 e 6/2 sono le uniche porte attive nella VLAN 175 sul modulo 6.Nota: impostare LTL per una porta anche se è bloccata dallo spanning-tree.La conversione del valore LTL-A (0xFFFE) dell'indice 0x80AF e 0xC0AF in valore binario restituisce 0xFFFE = 1111 111 111 111 111 1110. Se si legge da destra (porta 1) a sinistra, solo la porta 1 è impostata sul valore 0, quindi solo la porta 1 sul Pinnacle può inoltrare unicast e trasmissioni sconosciuti per la VLAN 175 sul modulo 6. Tenere presente che ogni Coil ASIC gestisce 12 porte 10/100, quindi la porta 6/1 e 6/2 fa parte dello stesso Coil ASIC (il primo Coil ASIC), che si connette alla porta 1 del Pinnacle. Se una porta associata al secondo Coil ASIC sul modulo 6 (porte da 6/13 a 24) era attiva anche sulla VLAN 175, tale Coil ASIC corrisponde alla porta 2 sul Pinnacle e LTL-A è impostato su 0xFFFC = 111 1100.

21. Controllare il CBL di una porta. Il colore fa riferimento alla VLAN, quindi questo comando è usato per verificare lo stato dello spanning-tree di una determinata VLAN per una porta specifica. Questa opzione può essere utilizzata per verificare che i valori visualizzati nell'output del comando show spantree <mod/porta> siano effettivamente impostati correttamente negli ASIC Pinnacle e Coil.

```
esc-6509-c (enable) show cbl 6 af 5
Getting CBL Data from Module 6, Address 0x00AF, Length 5
CBL States(binary): 00-disabled, 01-Blocking/Listening, 10-Learning, 11-Forwardg
Word Index -> 0 5 4 3 2 1 0
Valid Ports ->0x 0F 0x FF FF FF FF FF FF
VLAN CBL-A CBL-B ------------------------>
VLAN CBL-A CBL-B ---------------------><br>0x0003 0x0000 0000 0000 0000 0000 0007
0x00B0: 0x0000 0x0000 0000 0000 0000 0000 0000
0x00B1: 0x0000 0x0000 0000 0000 0000 0000 0000
0x00B2: 0x0000 0x0000 0000 0000 0000 0000 0000
0x00B3: 0x0000 0x0000 0000 0000 0000 0000 0000
esc-6509-c (enable)
```
Dettagli CBLLa sintassi del comando è show cbl [modulo] [start vlan (in esadecimale)] [lunghezza], dove lunghezza è il numero di VLAN da visualizzare per informazioni sull'avvio della vlan iniziale, ossia il numero di vlan da cui ha inizio l'output. Se non viene specificata, la lunghezza predefinita è 1. Ad esempio, l'output del comando show cbl 6 af 5 visualizza le informazioni CBL per il modulo 6 che iniziano con VLAN 0xAF = 175 dec e include le quattro VLAN successive (da VLAN 176 a 179), a causa del campo della lunghezza impostato su 5.A differenza di LTL, CBL richiede due bit per rappresentare ciascuna porta poiché ci sono più variabili da rappresentare, ad esempio 00 = disabilitato, 01 = blocco/ascolto, 10 = apprendimento e 11 = inoltro.Nell'esempio di questo documento, l'impostazione CBL indica: quali impostazioni dello spanning-tree devono essere configurate per ciascuna delle porte del modulo 6 delle VLAN da 175 a 179.Se ci si concentra sulla VLAN 175 (0xAF), il valore CBL-A è 0x0003. CBL-A è per l'ASIC Pinnacle. Se si converte questo valore in formato binario, il risultato sarà 0x0003 = 000 000 0000 0011. Se si legge da destra (porta 1) a sinistra, con due bit per rappresentare ciascuna porta, la porta 1 è impostata su 1 = inoltro, mentre tutte le altre porte sono impostate su 0 = disabilitato per spanning-tree. La porta Pinnacle 1 corrisponde alla bobina 1 che controlla le prime 12 porte 10/100 sul modulo (da 6/1 a 12). Ciò significa che una o più porte nell'intervallo da 6/1 a 12 devono essere in uno stato di inoltro Spanning-Tree e che le porte nell'intervallo da 6/13 a 48 non devono essere in uno stato di inoltro. Controllare le impostazioni ASIC bobina in CBL-B per confermare.Se ci si concentra sulla VLAN 175 (0xAF), il valore CBL-B è 0x00...0007. Il valore CBL-B è per gli ASIC della bobina. Se si converte questo valore in formato binario, il risultato sarà 0x00...0007 = 0000...0000 000 0000 0111. Se si legge da destra (porta 1) a sinistra, con due bit per rappresentare ciascuna porta, la porta 1 è impostata su 1 = inoltro, la porta 2 è impostata su 01 = blocco/ascolto, mentre tutte le altre porte sono impostate su 00 = disabilitato per spanningtree sul modulo 6, VLAN 175. In questo caso 6/1 e 6/2 sono le uniche porte attive del modulo 6 che sono membri della VLAN 175, quindi le altre porte vengono visualizzate come disabilitate. Per verificare che il CBL sia impostato correttamente, è possibile usare l'output del comando show spantree [vlan] o show spantree [mod/porta].

esc-6509-c (enable) **show spantree 175** VLAN 175 Spanning tree mode PVST+ Spanning tree type ieee Spanning tree enabled

```
Designated Root 00-30-94-93-e5-80
Designated Root Priority 1
Designated Root Cost 76
Designated Root Port 6/1
Root Max Age 20 sec Hello Time 2 sec Forward Delay 15 sec
Bridge ID MAC ADDR 00-d0-02-ea-1c-ae
Bridge ID Priority 32768
Bridge Max Age 20 sec Hello Time 2 sec Forward Delay 15 sec
Port Vlan Port-State Cost Prio Portfast Channel_id
------------------------ ---- ------------- --------- ---- -------- ----------
 3/1 175 forwarding 4 32 disabled 0
 6/1 175 forwarding 19 32 disabled 0
 6/2 175 blocking 100 32 disabled 0
16/1 175 forwarding 4 32 enabled 0
esc-6509-c (enable)
```
22. Usare il comando **show test <***module#***>**per controllare i risultati del test di diagnostica online eseguito all'avvio dello switch o quando un modulo viene reimpostato. I risultati di questi test possono essere utilizzati per determinare se nel modulo viene rilevato un errore di un componente hardware. È importante impostare la modalità di diagnostica su completa, altrimenti tutti o alcuni test di diagnostica verranno ignorati. Se si è verificato un errore di un componente hardware tra adesso e l'ultimo ripristino dello switch o del modulo, la diagnostica deve essere eseguita nuovamente tramite un ripristino dello switch o del modulo per rilevare l'errore.Completare questi passaggi per eseguire i test diagnostici per un modulo:Impostare la modalità diagnostica su Completa.

esc-6509-c (enable) **set test diag complete**

Diagnostic level set to complete.

Reimpostare il modulo.

esc-6509-c (enable) **reset 6**

This command will reset module 6 and may disconnect your telnet session.

#### Do you want to continue  $(y/n)$  [n]? y

Visualizzare il risultato del test diagnostico per le porte sul modulo per individuare eventuali errori. Verificare inoltre la presenza di errori in gruppi di 12 porte, che suggeriscono un errore Coil ASIC o un errore della porta Pinnacle. esc-6509-c (enable) **show test 6**

Diagnostic mode: complete (mode at next reset: complete) Module 6 : 48-port 10/100BaseTX Ethernet Line Card Status for Module 6 : PASS Port Status : Ports 1 2 3 4 5 6 7 8 9 10 11 12 13 14 15 16 17 18 19 20 21 22 23 24 ----------------------------------------------------------------------------- . . . . . . . . . . . . . . . . . . . . . . . . 25 26 27 28 29 30 31 32 33 34 35 36 37 38 39 40 41 42 43 44 45 46 47 48 ------------------------------------------------------------------------ . . . . . . . . . . . . . . . . . . . . . . . . Line Card Diag Status for Module 6 (. = Pass,  $F = Fail$ ,  $N = N/A$ ) Loopback Status [Reported by Module 2] : Ports 1 2 3 4 5 6 7 8 9 10 11 12 13 14 15 16 17 18 19 20 21 22 23 24 ----------------------------------------------------------------------------- . . . . . . . . . . . . . . . . . . . . . . . .

 Ports 25 26 27 28 29 30 31 32 33 34 35 36 37 38 39 40 41 42 43 44 45 46 47 48 ----------------------------------------------------------------------------- . . . . . . . . . . . . . . . . . . . . . . . . InlineRewrite Status : Ports 1 2 3 4 5 6 7 8 9 10 11 12 13 14 15 16 17 18 19 20 21 22 23 24 ----------------------------------------------------------------------------- . . . . . . . . . . . . . . . . . . . . . . . . Ports 25 26 27 28 29 30 31 32 33 34 35 36 37 38 39 40 41 42 43 44 45 46 47 48 ----------------------------------------------------------------------------- . . . . . . . . . . . . . . . . . . . . . . . .

esc-6509-c (enable)

## <span id="page-21-0"></span>Informazioni correlate

- <u>[Risoluzione dei problemi degli switch Catalyst serie 6500/6000 con CatOS sul Supervisor](http://www.cisco.com/en/US/products/hw/switches/ps708/products_tech_note09186a008015504b.shtml?referring_site=bodynav)</u> [Engine e Cisco IOS sull'MSFC](http://www.cisco.com/en/US/products/hw/switches/ps708/products_tech_note09186a008015504b.shtml?referring_site=bodynav)
- [Risoluzione dei problemi hardware e correlati su MSFC, MSFC2 e MSFC2a](http://www.cisco.com/en/US/products/hw/switches/ps700/products_tech_note09186a008013495f.shtml?referring_site=bodynav)
- [Switch LAN Supporto hardware](http://www.cisco.com/en/US/products/sw/secursw/ps2134/tsd_products_support_eol_series_home.html?referring_site=bodynav)
- Documentazione e supporto tecnico Cisco Systems